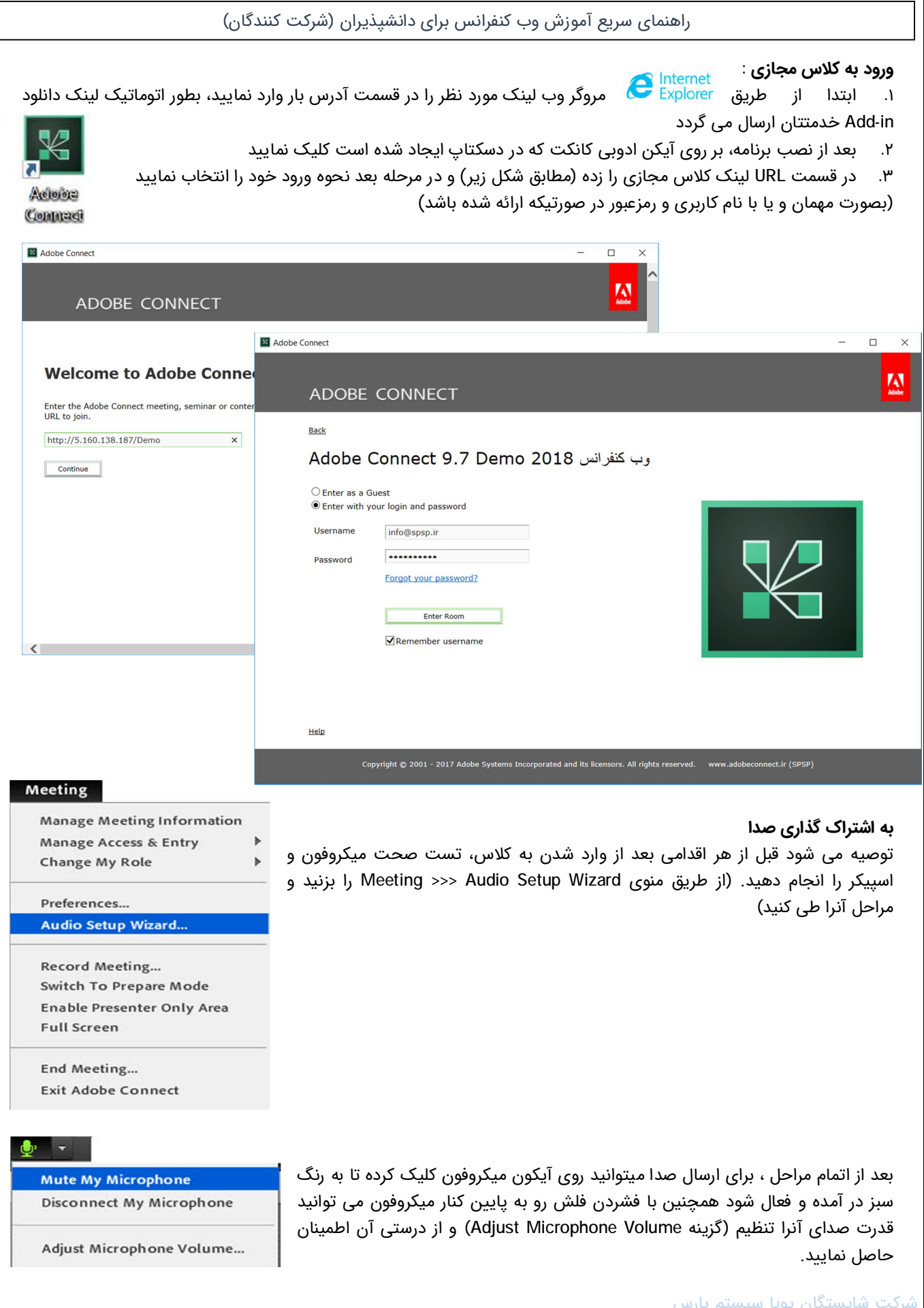

شرکت شایستگان پویا سیستم پارس www.adobeconnect.ir

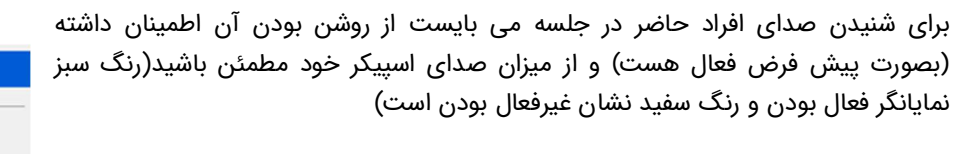

## Mute Conference Audio Only Adjust Speaker Volume...

**Mute My Speakers** 

∙া

## **گفتگوی متنی (Chat(**

**تغ˺ر حالت یا وضعیت**

دهید.

برای گفتگوی خصوصی یا عمومی از این پاد استفاده می شود. قابلیت تغییر سایز و رنگ نیز ممکن است.

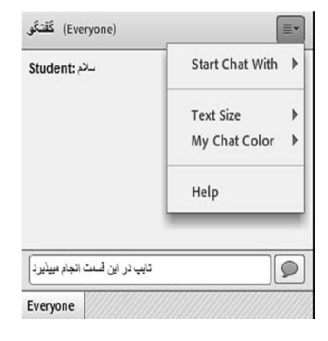

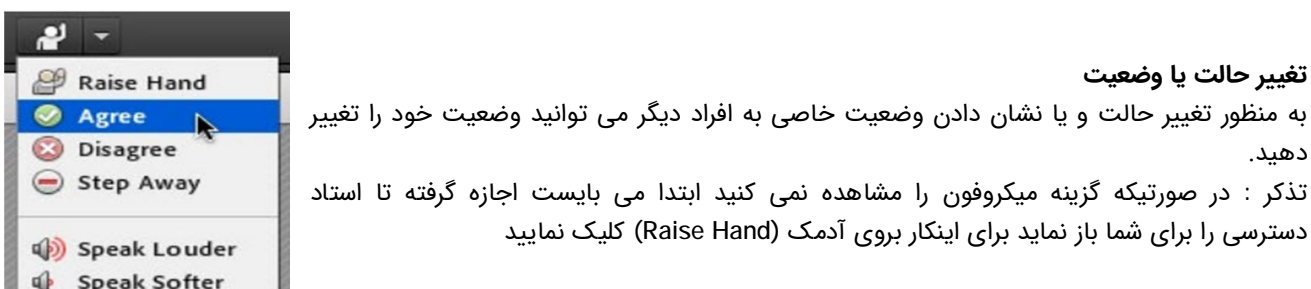

**« الزامات ارتباطی، نرم افزاری و سخت افزاری سامانه وب کنفرانس Connect Adobe«**

· **نیازهای سخت افزاری :** اسپیکر و یا هدست برای شنیدن صدا میکروفون برای صحبت کردن وبکم برای به اشتراک گذاری تصویر یک خط پرسرعت اینترنت (حداقل ۵۱۲ کیلوبیت به صورت متقارن جهت ارسال و در یافت)

> · **نیاز های نرم افزاری :** نصب افزونه (in-Add (مربوط به سیستم عامل

در صورت استفاده از مرورگر Chrome Google مراحل زیر انجام شود:

از منوی تنظیمات گوگل کروم (سمت راست Customize( Settings >>> advanced... >>> Content Settings...

و در قسمتهای Unsandboxed plugin access & Flash آدرس سرور خود را در بخش زیر اضافه نمایید Allow >>> Add

## شرکت شایستگان پویا سیستم پارس www.adobeconnect.ir

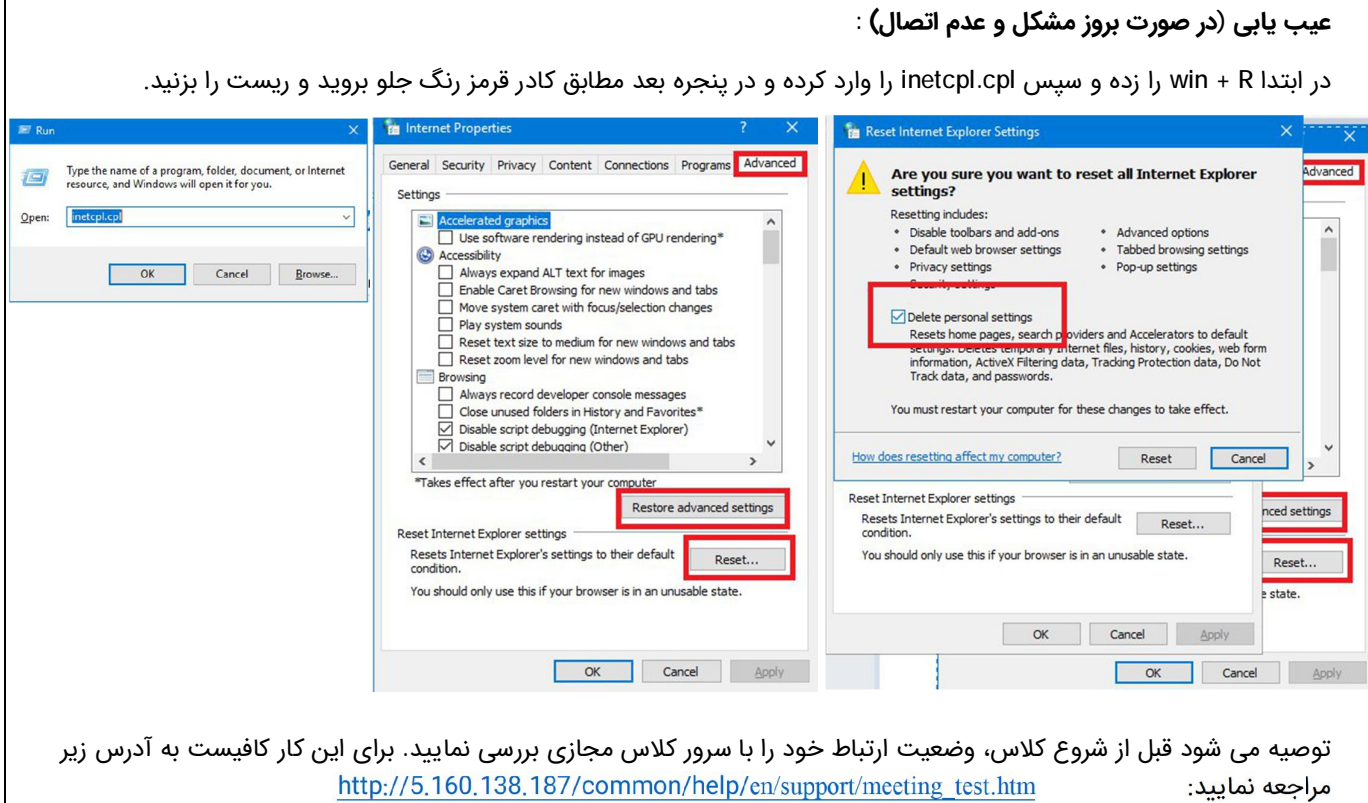

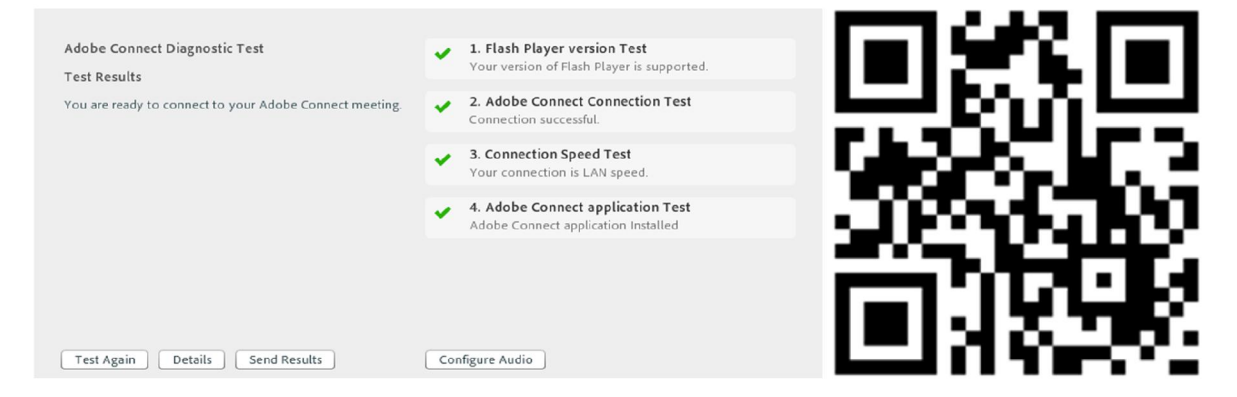

شما می بایست تمامی چهار مرحله را بدون دریافت خطا مشاهده نمایید.

گزینه ۱ : مربوط به نصب برنامه فلش پلیر است (پیشنهاد می شود همیشه از آخرین نسخه بروز آن استفاده نمایید.)

گزینه ٢ : اتصال به سرور را چک می کند در صورت مشاهده خطا با پشتیبانی ارائه دهنده سرویس اینترنت خود تماس گرفته و درخواست باز نمودن پورت های ١٩٣٥ و ٤٤٣ را بدهید.

گزینه ٣ : سرعت اینترنت شما را بررسی کرده و با سه گزینه (Modem, DSL, LAN (که به ترتیب وضعیت(ضعیف، متوسط و خوب) نشان می دهد.

گزینه ٤: مربوط به نصب برنامه Add-in است (جهت ورود راحت و سریع به کلاس مجازی از طریق آیکن دسکتاپ و ...) برای دریافت آن می توانید از لینکهای درج شده از پایین صفحه انتخاب کرده (با توجه به نوع سیستم عامل) و یا به آدرس وب سایت .نمائید مراجعه http://www.adobeconnect.ir

تذکر :چنانچه از ویندوز منسوخ شده XP استفاده می کنید بدلیل ناسازگاری، نیازی به نصب in- Add نمی باشد و تنها با نصب آخرین نسخه فلش پلیر سیستم کار میکند.

**Meeting Add-ins for Adobe Connect Downloads and Updates**

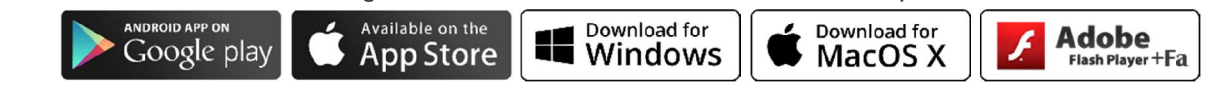

شاد، پویا و توانا باشید

شرکت شایستگان پویا سیستم پارس www.adobeconnect.ir